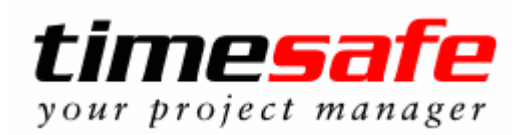

## **Neue Funktionen Version v.2.2.0**

**(Release Datum: 23.04.2003)**

# **Die Highlights der Version v.2.2.0 im Überblick**

- Integration von **TimeSafe-Reporter**
- **Akontorechnungen** stellen
- **Gutschriften** erteilen
- Unterschiedliche **Rechnungsformulare** hinterlegen
- **Interner Text**
- Formeln in Honorar Aufträgen
- **Projektdokumente** verknüpfen
- Erweiterte Navigation
- Exportieren von Kontakten einer Kategorie für Serienbriefe

# **Die Neuerungen der Version v.2.2.0 im Detail**

### **'TimeSafe-Reporter'**

Beschreibung: Das neue Modul ,TimeSafe-Reporter', ermöglicht die Integration von kundenspezifischen Berichten in **timesafe**.

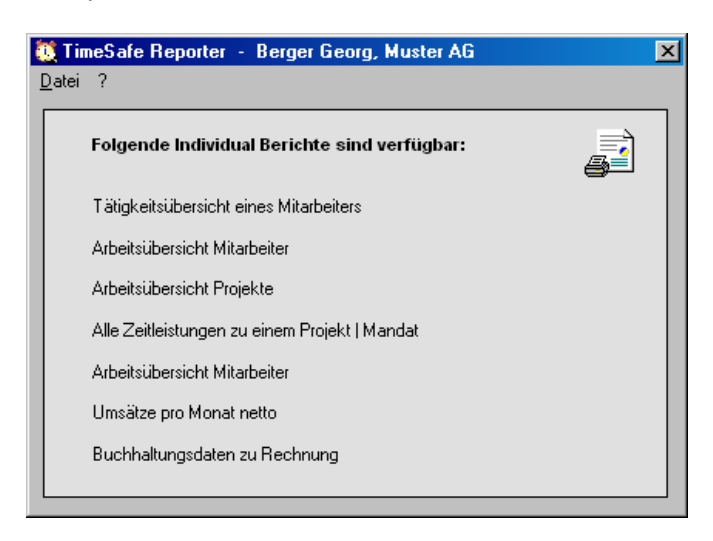

\_\_\_\_\_\_\_\_\_\_\_\_\_\_\_\_\_\_\_\_\_\_\_\_\_\_\_\_\_\_\_\_\_\_\_\_\_\_\_\_\_\_\_\_\_\_\_\_\_\_\_\_\_\_\_\_\_\_\_\_\_\_\_\_\_\_\_\_\_\_\_\_\_\_\_\_\_\_\_

#### **Ihr Nutzen:** Decken die in **timesafe** integrierten Berichte Ihre Bedürfnisse und Wünsche nicht ab? Mit, TimeSafe-Reporter' gehört dieses Problem der Vergangenheit an. Berichte, die haargenau auf Sie zugeschnitten sind, können mit geringem Aufwand erstellt werden.

\_\_\_\_\_\_\_\_\_\_\_\_\_\_\_\_\_\_\_\_\_\_\_\_\_\_\_\_\_\_\_\_\_\_\_\_\_\_\_\_\_\_\_\_\_\_\_\_\_\_\_\_\_\_\_\_\_\_\_\_\_\_\_\_\_\_\_\_\_\_\_\_\_\_\_\_\_\_\_

#### **Akontorechnungen**

**Beschreibung:** Erstellen Sie Akontorechnungen, um Leistungen im Voraus zu verrechnen.

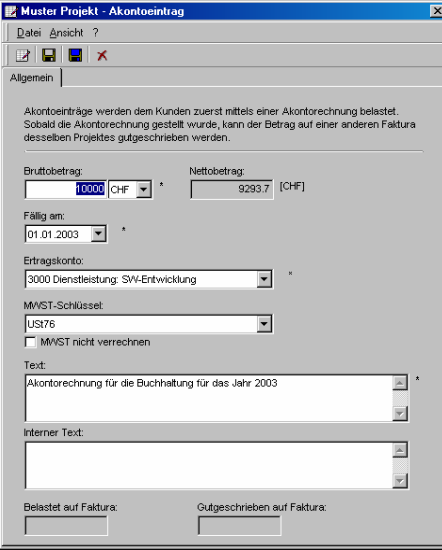

**Ihr Nutzen:** Sie wollen Leistungen im Voraus verrechnen und in einer Endrechnung in Abzug bringen? Erstellen Sie eine Akontorechnung und **timesafe** schlägt bei der nächsten Faktura des Projektes den Betrag der Akontorechnung automatisch als in Abzug zu bringende Leistung vor.

#### **Gutschrift**

**Beschreibung:** Erstellen von Gutschriften für erbrachte Leistungen.

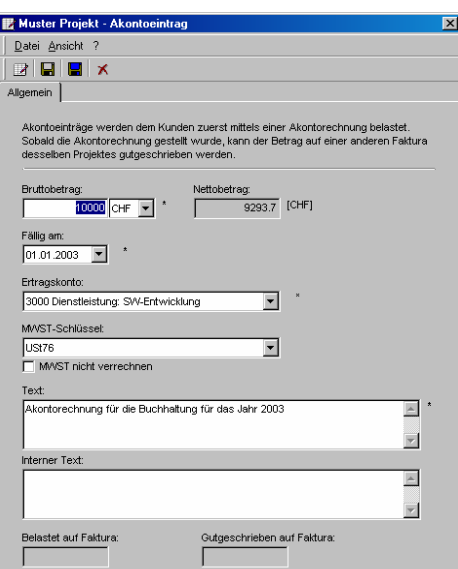

**\_\_\_\_\_\_\_\_\_\_\_\_\_\_\_\_\_\_\_\_\_\_\_\_\_\_\_\_\_\_\_\_\_\_\_\_\_\_\_\_\_\_\_\_\_\_\_\_\_\_\_\_\_\_\_\_\_\_\_\_\_\_\_\_** 

**Ihr Nutzen:** Sie wollen einem Kunden eine Gutschrift erteilen? Gründe kann es viele geben. Ein ausserordentlich guter Kunde, dem Sie einen Rabatt gewähren wollen ist nur ein Beispiel dafür. Mit **timesafe** ist dies ganz einfach. Erfassen Sie eine Pauschale mit negativem Betrag und schon ist eine Gutschrift definiert.

#### **Diverse Rechnungsformulare**

**Beschreibung:** Mit der Professional Edition von **timesafe** können unterschiedliche Faktura Vorlagen erstellt werden und einem Projekt bzw. einer Faktura zugewiesen werden.

**\_\_\_\_\_\_\_\_\_\_\_\_\_\_\_\_\_\_\_\_\_\_\_\_\_\_\_\_\_\_\_\_\_\_\_\_\_\_\_\_\_\_\_\_\_\_\_\_\_\_\_\_\_\_\_\_\_\_\_\_\_\_\_\_** 

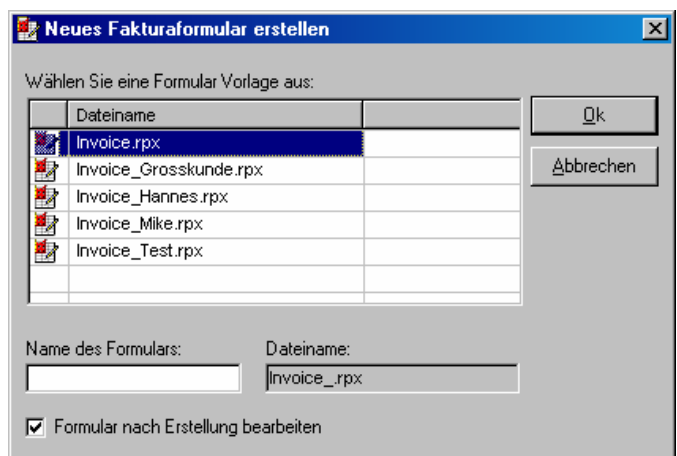

#### **Ihr Nutzen:** Arbeiten Sie mit **timesafe** für mehrere Firmen? Wenn ja, dann können Sie durch das Verwenden von unterschiedlichen Rechnungsformularen gegenüber Ihren Kunden als unterschiedliche Firmen auftreten. Dieses Feature eignet sich auch hervorragend, um Kundenwünsche bezüglich eines besonderen Faktura Layouts zu berücksichtigen.

### **Interner Text**

**Beschreibung:** Zu Leistungseinträgen (Zeit. Spesen, Material, Pauschale/Gutschrift, Honorar Auftrag und Akontorechnung) kann ein interner Text erfasst werden.

\_\_\_\_\_\_\_\_\_\_\_\_\_\_\_\_\_\_\_\_\_\_\_\_\_\_\_\_\_\_\_\_\_\_\_\_\_\_\_\_\_\_\_\_\_\_\_\_\_\_\_\_\_\_\_\_\_\_\_\_\_\_\_\_\_\_\_\_\_\_\_\_\_\_\_\_\_\_\_

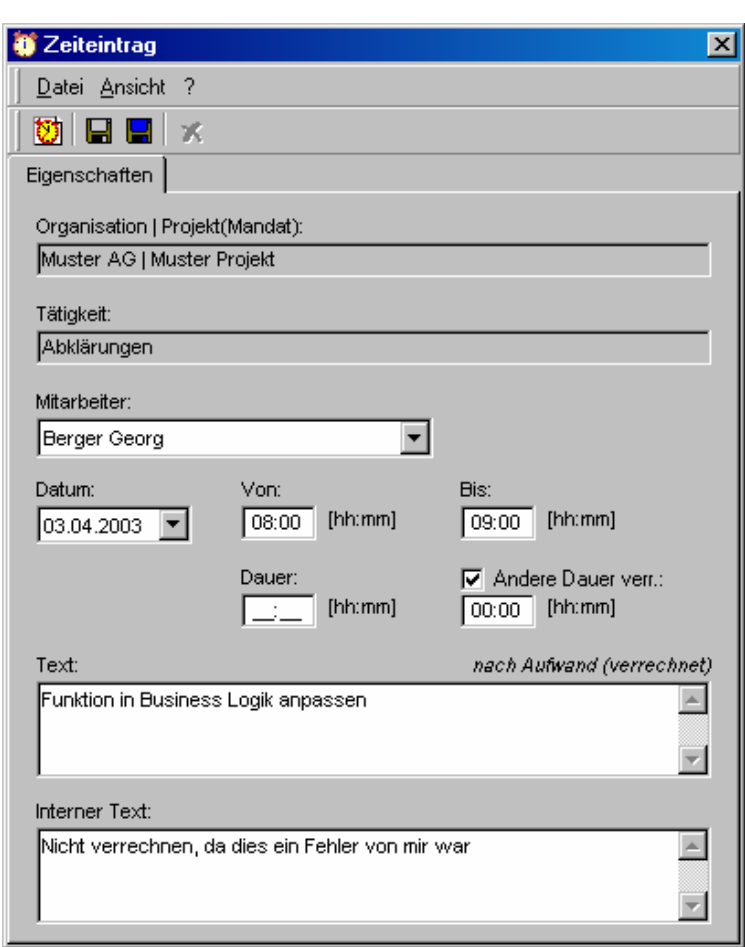

**Ihr Nutzen:** In dem Feld interner Text werden Bemerkungen zu Leistungseinträgen erfasst, die vom Kunden nicht eingesehen werden sollen. Es kann zum Beispiel beschrieben werden, aus welchem Grund eine Leistung nicht verrechnet werden soll. Somit erübrigen sich Nachfragen von der für das Rechnungswesen zuständigen Person an den Angestellten, der die Leistung erfasst hat.

> Durch eine klare Richtlinie zur Erfassung des internen Textes kann auch Ihre Unternehmung viel Zeit einsparen.

### **Formeln in Honorar Aufträgen**

**Beschreibung:** Im Text eines Honorar Auftrages können Formeln verwendet werden, um die abgerechnete Periode eines Honorars auszuweisen.

\_\_\_\_\_\_\_\_\_\_\_\_\_\_\_\_\_\_\_\_\_\_\_\_\_\_\_\_\_\_\_\_\_\_\_\_\_\_\_\_\_\_\_\_\_\_\_\_\_\_\_\_\_\_\_\_\_\_\_\_\_\_\_\_\_\_\_\_\_\_\_\_\_\_\_\_\_\_\_

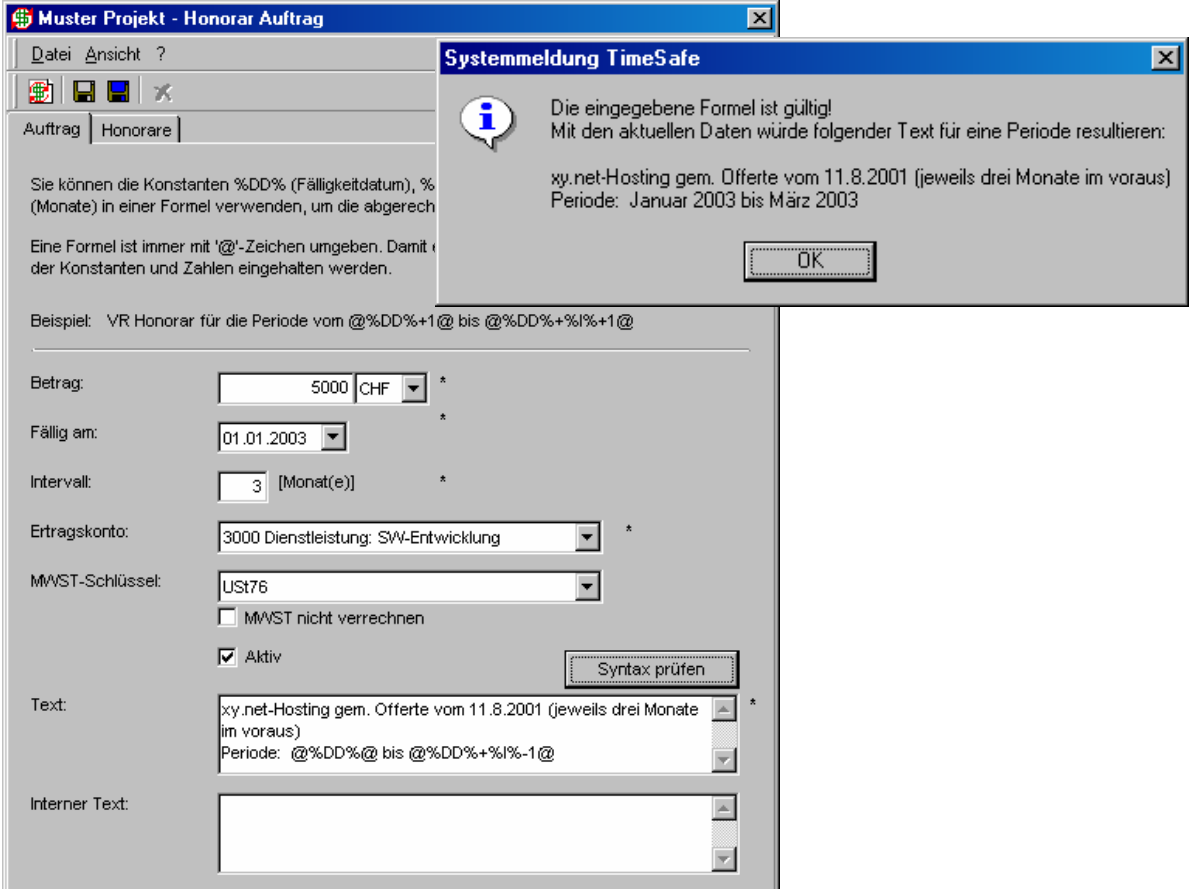

**Ihr Nutzen:** Sie können dem Kunden die mit dem Honorar abgerechnete Periode vollautomatisch ausweisen. Die eingebaute Syntax Prüfungsfunktion stellt sicher, dass die eingegebene Formel korrekt ist.

Profitieren auch Sie von diesem ebenso einfachen, wie nützlichen Feature!

### **Projektdokumente verknüpfen**

**Beschreibung:** Im Projekt Explorer können Dokumente zu einem Projekt verknüpft werden. In den Systemeinstellungen kann ein Pfad vorgegeben werden.

**\_\_\_\_\_\_\_\_\_\_\_\_\_\_\_\_\_\_\_\_\_\_\_\_\_\_\_\_\_\_\_\_\_\_\_\_\_\_\_\_\_\_\_\_\_\_\_\_\_\_\_\_\_\_\_\_\_\_\_\_\_\_\_\_\_\_\_\_\_** 

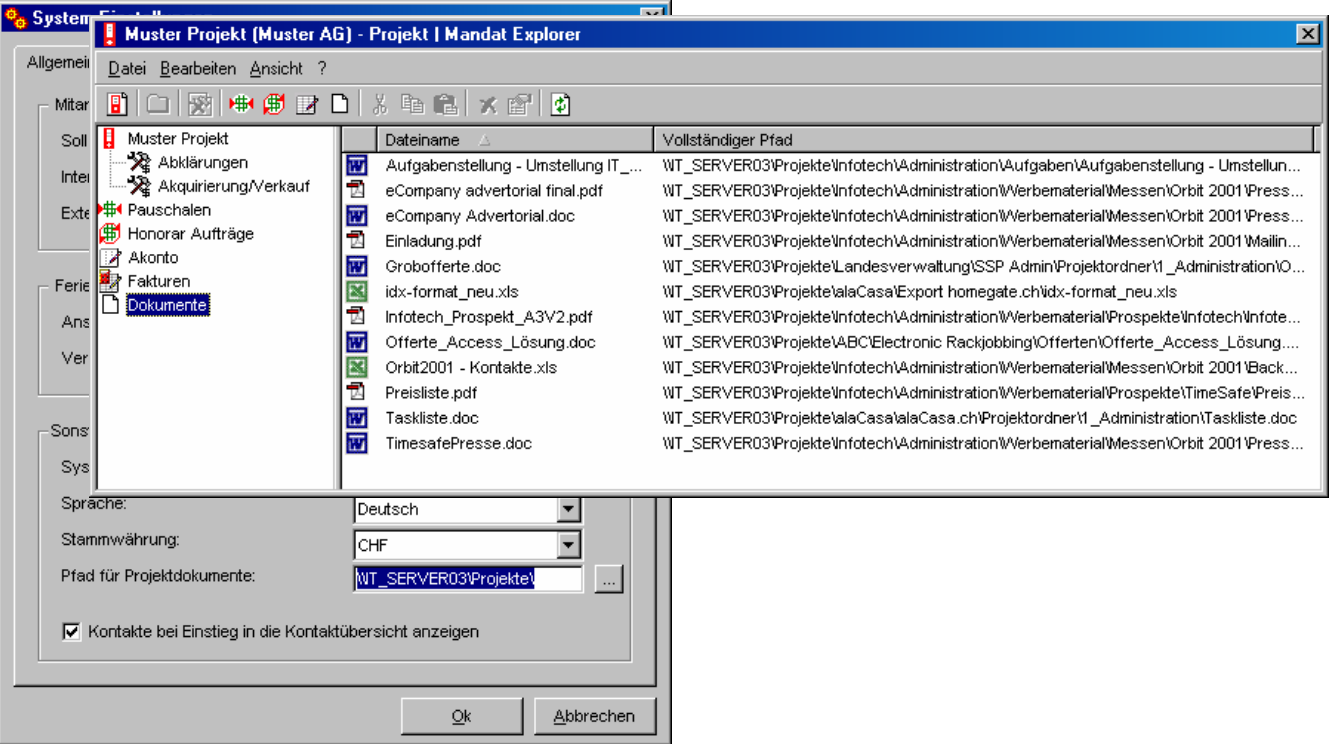

**Ihr Nutzen:** Der Nutzen der Dokumentverknüpfungen liegt auf der Hand. Sie suchen eine Offerte, ein Pflichtenheft oder ein Sitzungsprotokoll zu einem Projekt? Kein Problem! Öffnen Sie den Projekt Explorer und Sie finden das entsprechende Dokument in sekundenschnelle. Per Doppelklick wird das Dokument angezeigt.

> Wenn Sie Ihre Dokumente in Microsofts Visual SourceSafe verwalten, können Sie die Dokumente auf dem Shadow Folder verknüpfen. Somit stehen Ihnen immer die aktuellen Dokumente zur Verfügung.

#### **Erweiterte Navigation**

**Beschreibung:** Von der Leistungserfassung und dem Rechnungswesen können Sie direkt die Eigenschaften eines Projektes anzeigen oder den Projekt Explorer aufrufen.

\_\_\_\_\_\_\_\_\_\_\_\_\_\_\_\_\_\_\_\_\_\_\_\_\_\_\_\_\_\_\_\_\_\_\_\_\_\_\_\_\_\_\_\_\_\_\_\_\_\_\_\_\_\_\_\_\_\_\_\_\_\_\_\_\_\_\_\_\_\_\_\_\_\_\_\_\_\_\_

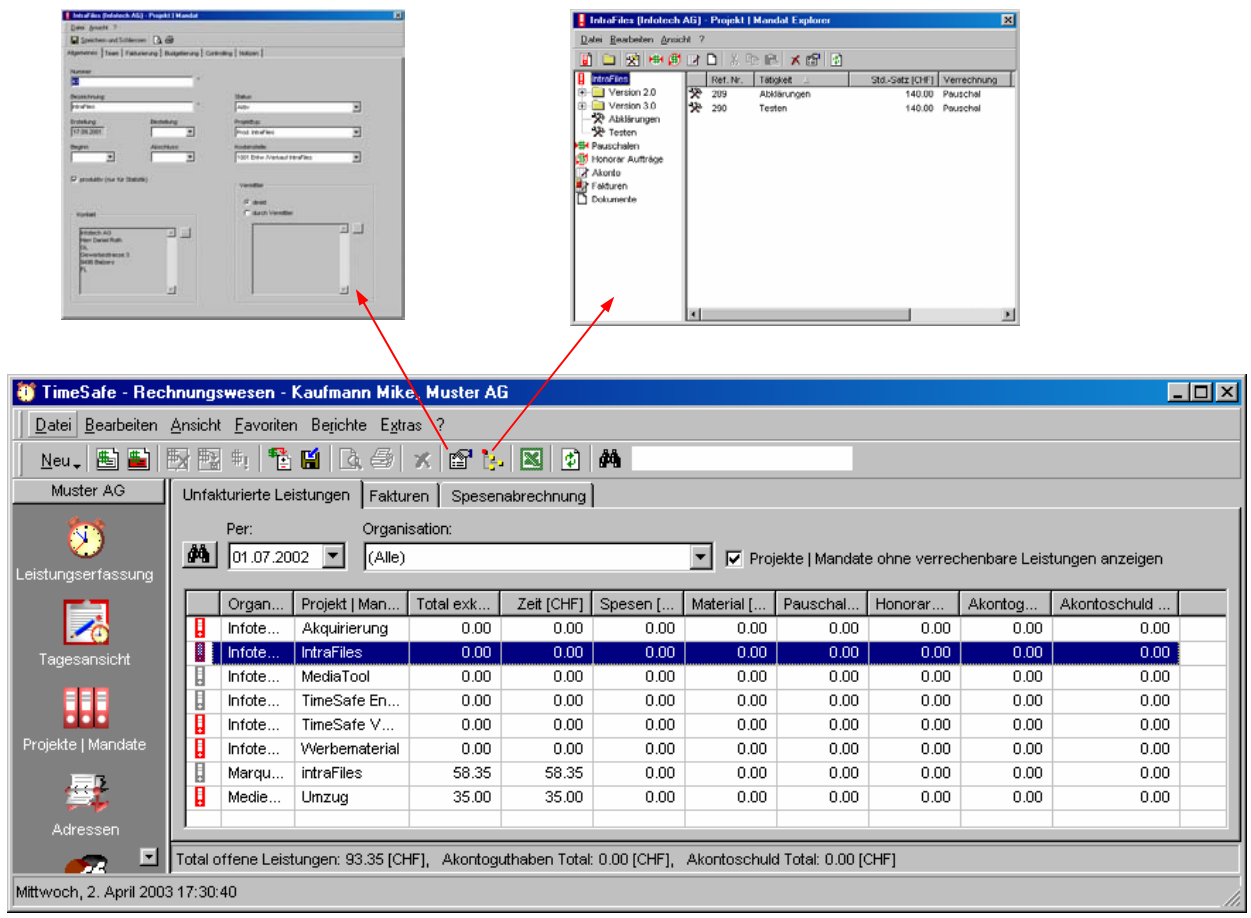

**Ihr Nutzen:** Die Eigenschaften oder die Struktur eines zur Verrechnung anstehenden Projektes einsehen bzw. verändern? Bisher mussten Sie für diesen Arbeitsschritt vom Rechnungswesen zu den Projekten navigieren. In der Version v.2.2.0 können Sie diesen Navigationsschritt direkt von den unfakturierten Leistungen durchführen. Öffnen Sie den Projekt Explorer um Pauschalen/Gutschriften, Honorar Aufträge oder Akontoeinträge zu bearbeiten. Möglicherweise müssen Sie die Eigenschaften des Projektes ansehen, um Abmachungen bezüglich der Abrechnung in den Notizen nachzuschlagen.

> Vom Projekt Baum in der Leistungserfassung gelangen Sie nun bequem wahlweise direkt in die Eigenschaften eines Projektes oder in den Projekt Explorer.

## **Exportieren von Kontakten einer Kategorie für Serienbriefe**

**Beschreibung:** Sie können die Kontakte über eine beliebige Kategorie filtern. Durch den Export der Liste nach Excel, können Sie die Kontakte für Serienbriefe verwenden.

\_\_\_\_\_\_\_\_\_\_\_\_\_\_\_\_\_\_\_\_\_\_\_\_\_\_\_\_\_\_\_\_\_\_\_\_\_\_\_\_\_\_\_\_\_\_\_\_\_\_\_\_\_\_\_\_\_\_\_\_\_\_\_\_\_\_\_\_\_\_\_\_\_\_\_\_\_\_\_

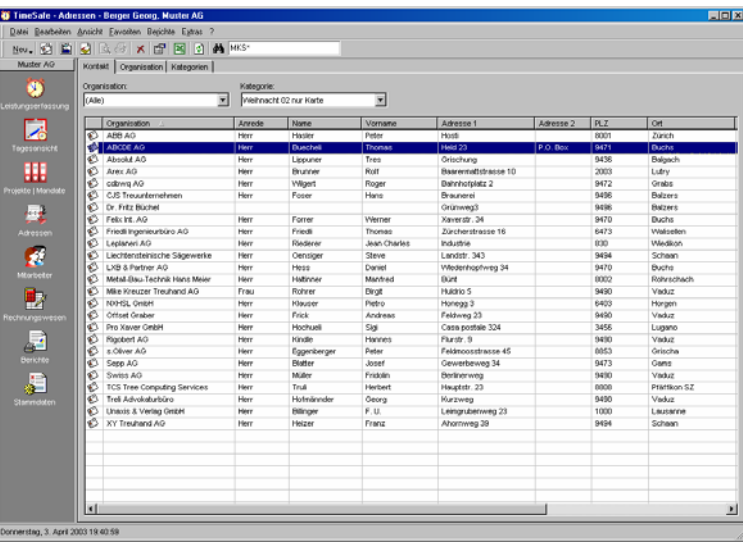

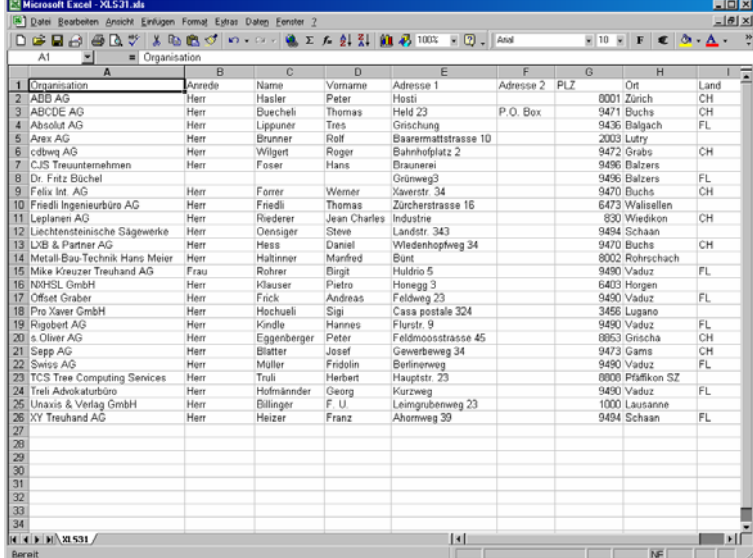

#### **Ihr Nutzen:** In der Vorweihnachtszeit guten Kunden eine Karte senden? Erfassen Sie in **timesafe** eine Kategorie "Weihnachtskarte gute Kunden 03" und fügen Sie die gewünschten Kontakte zu der Kategorie hinzu. .

## **Weitere Neuerungen**

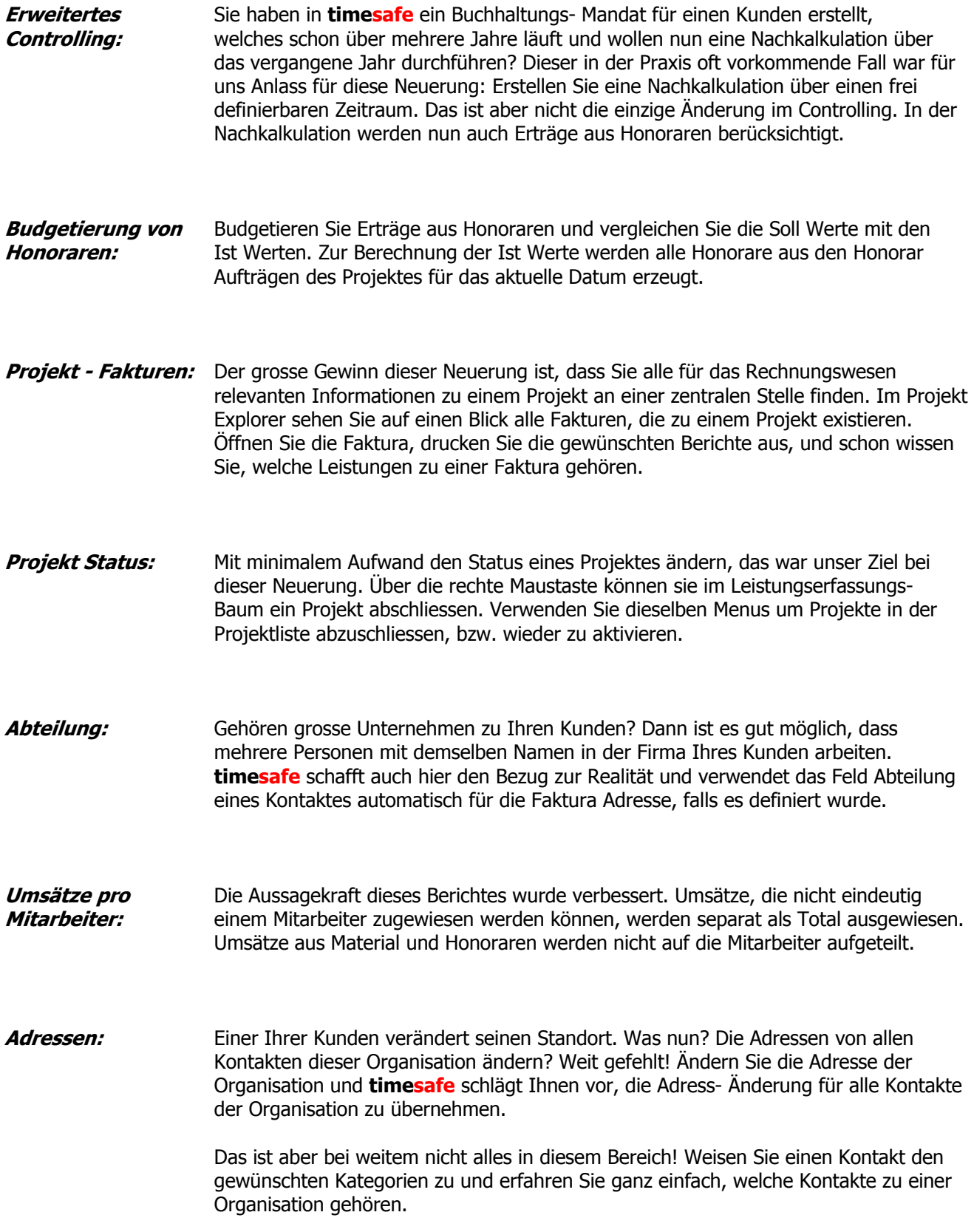

\_\_\_\_\_\_\_\_\_\_\_\_\_\_\_\_\_\_\_\_\_\_\_\_\_\_\_\_\_\_\_\_\_\_\_\_\_\_\_\_\_\_\_\_\_\_\_\_\_\_\_\_\_\_\_\_\_\_\_\_\_\_\_\_\_\_\_\_\_\_\_\_\_\_\_\_\_\_\_

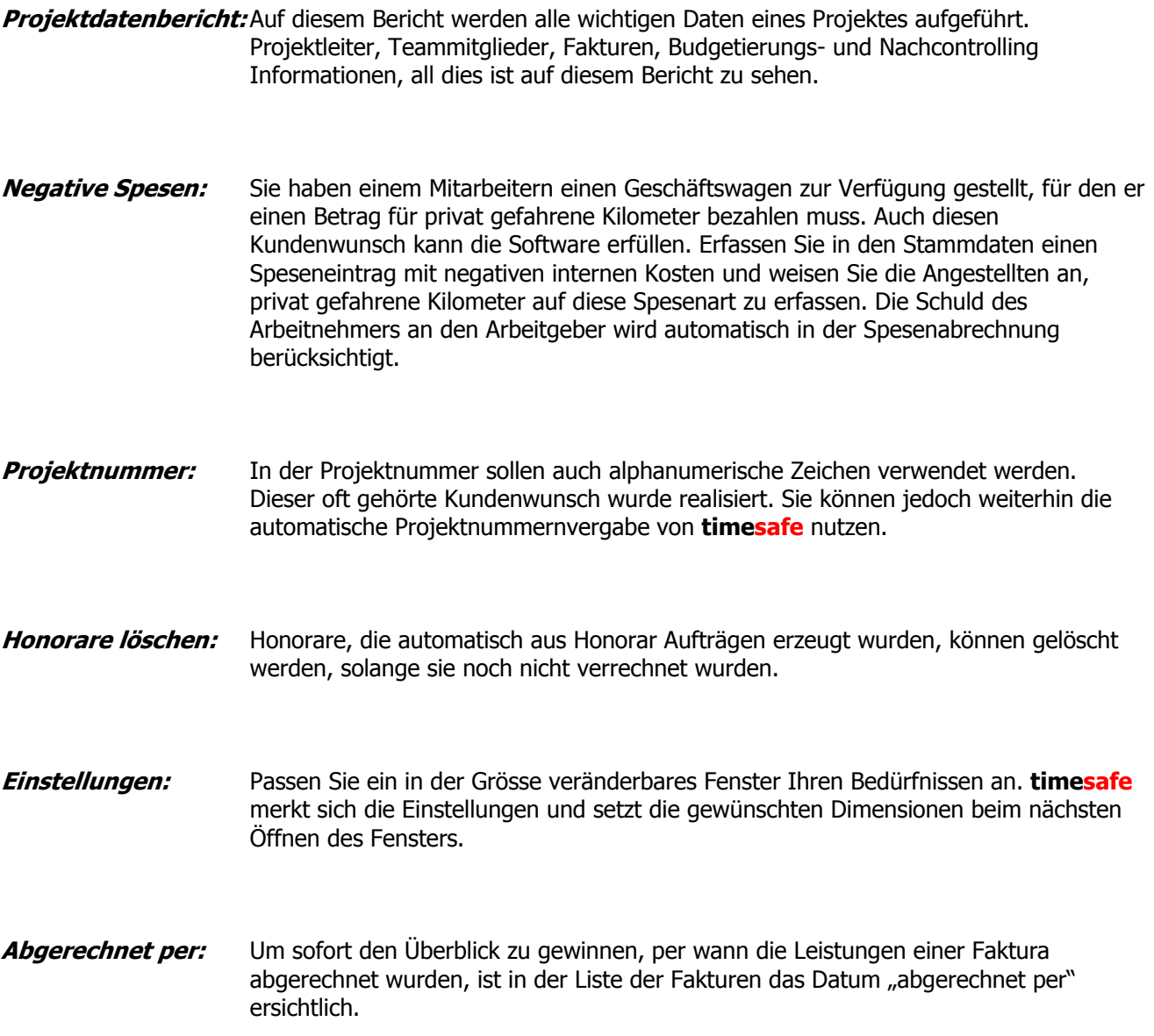